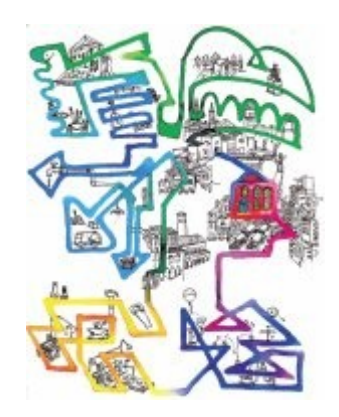

#### **VIVIPADOVA UN'AULA GRANDE COME LA MIA CITTÀ**

#### **VADEMECUM PER LA PRENOTAZIONE DEGLI ITINERARI**

Apertura prenotazioni: 14 settembre 2023 – ore 14:00 Chiusura prenotazioni: 27 settembre 2023 – ore 14:00

RIFERIMENTI:

**Ufficio interventi educativi - Settore Servizi Scolastici - Comune di Padova** via Raggio di Sole, 2 - 35137 Padova telefono 049 8204024 email: [vivipadova@comune.padova.it](mailto:pedagogico.serviziscolastici@comune.padova.it)

responsabile: dott.ssa Annalisa Zapperini referenti: Barbara Massarotto, Anna Piasentin, Serena Ritacco

Gentile insegnante,

prima di procedere alla prenotazione degli itinerari scelti, la preghiamo di voler prendere visione delle seguenti linee guida che riportano alcune modifiche introdotte quest'anno e che potranno facilitarla nella navigazione sul portale.

### **Prima della Prenotazione**

- 1. Effettuare la registrazione o verificare che il suo account sia ancora valido e funzionante prima della data di apertura delle prenotazioni;
- 2. Inserire tutti i dati richiesti in fase di registrazione e/o di accesso (alcuni di essi, come il Codice Fiscale e la conferma dell'Istituzione scolastica di appartenenza, sono infatti dati bloccanti);
- 3. Le consigliamo di associare al suo account il proprio numero di cellulare e la propria e-mail personale e non i recapiti generici della scuola. Questa attenzione faciliterà i processi comunicativi connessi allo svolgimento delle varie attività;
- 4. Informare tempestivamente l'ufficio in caso di cambio di plesso o scuola nel corso dell'anno scolastico, o comunque successivamente alla fase di primo accesso o registrazione, così da permetterci di aggiornare i dati dell'account;
- 5. Prima di procedere con la scelta dell'itinerario, la invitiamo a leggere attentamente le caratteristiche del percorso e a verificare la corrispondenza delle eventuali richieste del proponente rispetto alle risorse che la scuola può mettere a disposizione (spazi/trasporto/ingressi a pagamento ecc.).
- 6. Considerato che il numero massimo di prenotazioni disponibili per classe è **pari a 5**, si consiglia un confronto preventivo tra colleghi e colleghe di uno stesso istituto al fine di coordinare eventuali prenotazioni tra le varie discipline.

## **In fase di prenotazione**

- 1. Non sarà possibile effettuare più di **5 prenotazioni** per classe;
- 2. Una volta raggiunto il limite massimo di lista di attesa, gli itinerari non saranno più prenotabili, neanche con riserva;
- 3. Per tutti gli itinerari sarà possibile effettuare la prenotazione a nome di un'unica classe.
- 4. **Es.** Se si intende iscrivere 1A e 1B dovranno essere effettuate 2 prenotazioni distinte per lo stesso itinerario. **Attenzione:** Se si iscrive una classe con un numero ridotto di studenti/esse rispetto al numero indicato dal proponente, sarà possibile aggiungere in un momento successivo eventuali altri partecipanti della scuola (previa comunicazione in fase di incontro preliminare con il proponente). Resta inteso che non dovrà essere superato il numero massimo di alunni/e previsti.
- 5. Nel caso di spettacoli e/o attività che prevedano la partecipazione di più classi della stessa scuola (casistica opportunamente segnalata all'interno del portale) sarà possibile effettuare la prenotazione a nome di un'unica classe, indicando nel campo note il numero totale di partecipanti alle attività. (L'indicazione non potrà in ogni caso superare il numero massimo di alunni/e previsto dal proponente).
- 6. Nel caso di spettacoli che si svolgano all'interno del plesso scolastico è fondamentale poter assicurare uno spazio adeguato allo svolgimento dell'attività. Più in generale, per tutti gli itinerari che richiedano alla scuola di mettere a disposizione un proprio spazio (palestra, auditorium, aula magna…) si prega di inserire nel campo "NOTE" tipologia e capienza.
- 7. Ogni prenotazione deve essere inserita obbligatoriamente con l'account dell'insegnante richiedente e non per conto terzi.
- 8. Il campo note deve essere utilizzato solo ed esclusivamente per informazioni accessorie o specificamente richieste.

## **Successivamente alla fase di prenotazione**

Lo stato della prenotazione può essere:

- 1. **In attesa**: la classe risulta in lista di attesa e potrà essere contattata successivamente per partecipare alle attività. Solo nel caso in cui lo status venga aggiornato in "accolta" la classe potrà prendere parte all'attività.
- **2. Accolta:** l'attività si considera assegnata alla classe prenotata e il docente procederà in un momento successivo (solitamente durante l'incontro con il proponente) a calendarizzare le date della stessa.
- **3. Confermata**: status che identifica un'attività calendarizzata. E' necessario che l'attività risulti confermata per poter compilare il questionario di gradimento.
- **4. Attenzione:** il cambio status è sempre associato all'invio di una comunicazione automatica all'indirizzo email associato all'account del docente che ha effettuato la prenotazione
- 5. Nel caso in cui la prenotazione risulti "accolta", è obbligatorio partecipare all'incontro informativo organizzato dal proponente. Per agevolare la partecipazione di tutti gli insegnanti e le insegnanti, questi momenti informativi sono programmati a partire dalle ore 16.30 esclusivamente in modalità online. Eventuali assenze non giustificate saranno interpretate come rinuncia implicita e si procederà allo scorrimento della graduatoria ove disponibile.
- 6. Nel caso si decida, per vari motivi, di rinunciare all'itinerario è fondamentale che la comunicazione avvenga tempestivamente in modo da coinvolgere eventuali scuole in lista d'attesa.
- 7. Se si dovessero verificare trasferimenti di plesso o scuola da parte degli insegnanti titolari di una prenotazione con conseguente cambio di referente per la classe accolta è importante informare l'Ufficio Interventi Educativi.
- 8. Qualora l'attività prenotata preveda lo svolgimento della stessa al di fuori della scuola si richiede di informare L'Ufficio Interventi Educativi rispetto al numero degli insegnanti accompagnatori nonché di confermare quello degli alunni.

# **Compilazione del questionario di gradimento**

Al termine del percorso chiediamo la sua collaborazione ai fini della compilazione del questionario di gradimento. Si tratta di uno strumento di valutazione di facile completamento, ma nel contempo molto utile per il nostro ufficio in relazione alla raccolta di feedback e suggerimenti funzionali alle future progettazioni da parte delle insegnanti e degli insegnanti che hanno preso parte con le loro classi ai percorsi.

Il questionario di gradimento:

- 1. Può essere compilato successivamente al termine dell'attività (consigliamo di procedere subito dopo la conclusione del percorso)
- 2. Per procedere è sufficiente recuperare la prenotazione e selezionare l'icona relativa al questionario.

La ringraziamo per l'attenzione e le auguriamo la migliore esperienza possibile!

Ufficio Interventi Educativi